# **Palpatine Documentation**

*Release 0.1.0*

**Tzu-ping Chung**

March 02, 2015

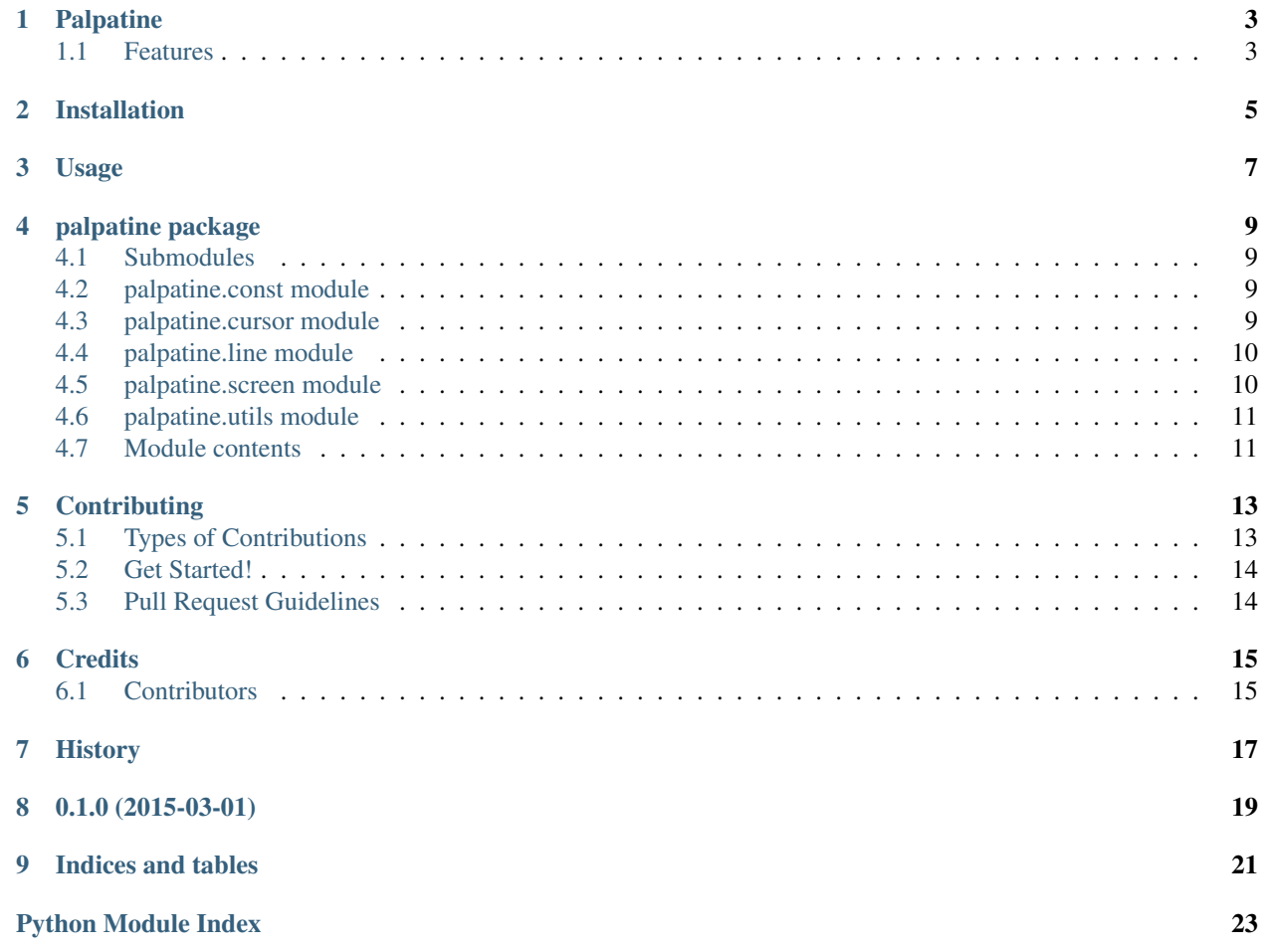

Contents:

# **Palpatine**

<span id="page-6-0"></span>Manipulate your console screen like an emperor.

- Free software: BSD license (3-clause).
- Documentation: [https://palpatine.readthedocs.org.](https://palpatine.readthedocs.org)

# <span id="page-6-1"></span>**1.1 Features**

• TODO

# **Installation**

<span id="page-8-0"></span>At the command line:

\$ pip install palpatine

# **Usage**

#### <span id="page-10-0"></span>To use Palpatine in a project:

#### **import palpatine** palpatine.init()

#### Clear the screen:

```
palpatine.screen.clear()
```
#### Move the cursor around and do things:

```
palpatine.cursor.move(5, 3)
print('Hello world!')
print('A second line.')
```
#### Move the cursor relatively:

palpatine.cursor.up(bol=True)

#### Clear a line:

palpatine.line.clear()

### **palpatine package**

### <span id="page-12-5"></span><span id="page-12-1"></span><span id="page-12-0"></span>**4.1 Submodules**

### <span id="page-12-2"></span>**4.2 palpatine.const module**

This module defines several constants to use with functions that require options to use.

```
palpatine.const.AFTER = 0
```
Used with clear functions.

If supplied, the clear function will clear everything *after* the cursor.

Seealso [screen.clear\(\)](#page-13-2), [line.clear\(\)](#page-13-3)

```
palpatine.const.ALL = 2
```
Used with clear functions.

If supplied, the clear function will clear the entire context (e.g. either the current line, or the whole screen).

```
screen.clear()line.clear()
```

```
palpatine.const.BEFORE = 1
```
Used with clear functions.

If supplied, the clear function will clear everything *before* the cursor.

```
screen.clear()line.clear()
```
# <span id="page-12-3"></span>**4.3 palpatine.cursor module**

palpatine.cursor.**down**(*y=1*, *bol=False*)

Move the cursor down y lines.

If bol is set to True, the cursor will be put to the beginning of line. Otherwise it will maintain its current x position.

```
palpatine.cursor.hide()
     Hide the cursor from screen.
```
The cursor is still available, just not drawn.

```
show()set_visible()
```

```
palpatine.cursor.hori(value, rel=True)
```
Convinience function to move the cursor horizontally.

If value is positive, the cursor will be moved to the right; negative values move the cursor to the left. If value is 0, this is a no-op. If rel is set to False, this function moves the cursor to the absolute x position of the current line.

```
palpatine.cursor.left(x=1)
     Move the cursor x columns to the left.
```

```
palpatine.cursor.move(x, y)
```
Move the cursor the absolute position  $(x, y)$  on screen.

```
palpatine.cursor.reset()
     Move the cursor to the top-left position on screen.
```

```
palpatine.cursor.right(x=1)
     Move the cursor x columns to the right.
```

```
palpatine.cursor.set_visible(visible)
     Set the cursor's visibility on screen.
```
The cursor is always available, even if it is not visible.

Seealso [show\(\)](#page-13-4), [hide\(\)](#page-12-4)

```
palpatine.cursor.show()
```
Show the cursor from screen.

```
hide()set_visible()
```

```
palpatine.cursor.up(y=1, bol=False)
     Move the cursor up y lines.
```
If bol is set to True, the cursor will be put to the beginning of line. Otherwise it will maintain its current x position.

```
palpatine.cursor.vert(value)
```
Convinience function to move the cursor vertically.

If value is positive, the cursor will be moved down; negative values move the cursor up. If value is 0, this is a no-op.

### <span id="page-13-0"></span>**4.4 palpatine.line module**

```
palpatine.line.clear(clear_type=2)
```
Clear part of, or all characters in the current line.

The cursor is *not* moved after the line is cleared. You will need to call cursor-moving functions (see [cursor](#page-12-3)) to move it manually.

**Parameters clear type –** What part of the current line should be cleared. See [const](#page-12-2) for a list of possible choices.

# <span id="page-13-1"></span>**4.5 palpatine.screen module**

```
palpatine.screen.clear(clear_type=2)
     Clear a part, or all of the screen.
```
<span id="page-14-4"></span>The cursor is *not* moved after the screen is cleared. You will need to call cursor-moving functions (see [cursor](#page-12-3)) to move it manually.

**Parameters clear\_type – What part of the screen should be cleared. See [const](#page-12-2) for a list of possible** choices.

```
palpatine.screen.scroll(value)
```
Scroll the screen.

Scroll the screen by value lines. If value is positive, the screen if scrolled down; negative values scroll the screen up. If value is 0, this is a no-op.

### <span id="page-14-0"></span>**4.6 palpatine.utils module**

```
palpatine.utils.init()
```

```
Initialize Palpatine.
```
Call this at the start of your program to initialize Palpatine. Some monkey-patching will happen on certain systems (e.g. Windows) to make Palpatine work.

Seealso [deinit\(\)](#page-14-2).

```
palpatine.utils.deinit()
     De-initialization Palpatine.
```
Call this to disable Palpatine. This does not always disable Palpatine completely, but only restores some monkeypatched elements. Use it only if you run into problems with those monkey-patched things.

```
init(), reinit().
```

```
palpatine.utils.out(*params, **options)
```
Outputs a ASCII escape command to console.

Palpatine works by sending ASCII escape sequences to your terminal. If you want to send your own sequences, maybe to achieve some advanced operations not covered by Palpatine, this is the function for you.

Seealso [https://en.wikipedia.org/wiki/ANSI\\_escape\\_code](https://en.wikipedia.org/wiki/ANSI_escape_code)

### <span id="page-14-1"></span>**4.7 Module contents**

# **Contributing**

<span id="page-16-0"></span>Contributions are welcome, and they are greatly appreciated! Every little bit helps, and credit will always be given. You can contribute in many ways:

# <span id="page-16-1"></span>**5.1 Types of Contributions**

#### **5.1.1 Report Bugs**

Report bugs at [https://github.com/uranusjr/palpatine/issues.](https://github.com/uranusjr/palpatine/issues)

If you are reporting a bug, please include:

- Your operating system name and version.
- Any details about your local setup that might be helpful in troubleshooting.
- Detailed steps to reproduce the bug.

#### **5.1.2 Fix Bugs**

Look through the GitHub issues for bugs. Anything tagged with "bug" is open to whoever wants to implement it.

#### **5.1.3 Implement Features**

Look through the GitHub issues for features. Anything tagged with "feature" is open to whoever wants to implement it.

#### **5.1.4 Write Documentation**

Palpatine could always use more documentation, whether as part of the official Palpatine docs, in docstrings, or even on the web in blog posts, articles, and such.

#### **5.1.5 Submit Feedback**

The best way to send feedback is to file an issue at [https://github.com/uranusjr/palpatine/issues.](https://github.com/uranusjr/palpatine/issues)

If you are proposing a feature:

- Explain in detail how it would work.
- Keep the scope as narrow as possible, to make it easier to implement.
- Remember that this is a volunteer-driven project, and that contributions are welcome :)

### <span id="page-17-0"></span>**5.2 Get Started!**

Ready to contribute? Here's how to set up *palpatine* for local development.

- 1. Fork the *palpatine* repo on GitHub.
- 2. Clone your fork locally:

```
$ git clone git@github.com:your_name_here/palpatine.git
```
3. Install your local copy into a virtualenv. Assuming you have virtualenvwrapper installed, this is how you set up your fork for local development:

```
$ mkvirtualenv palpatine
$ cd palpatine/
$ python setup.py develop
```
4. Create a branch for local development:

```
$ git checkout -b name-of-your-bugfix-or-feature
```
Now you can make your changes locally.

5. When you're done making changes, check that your changes pass flake8 and the tests, including testing other Python versions with tox:

```
$ flake8 palpatine tests
$ python setup.py test
$ tox
```
To get flake8 and tox, just pip install them into your virtualenv.

6. Commit your changes and push your branch to GitHub:

```
$ git add .
$ git commit -m "Your detailed description of your changes."
$ git push origin name-of-your-bugfix-or-feature
```
7. Submit a pull request through the GitHub website.

### <span id="page-17-1"></span>**5.3 Pull Request Guidelines**

Before you submit a pull request, check that it meets these guidelines:

- 1. The pull request should include tests.
- 2. If the pull request adds functionality, the docs should be updated. Put your new functionality into a function with a docstring, and add the feature to the list in README.rst.
- 3. The pull request should work for Python 2.6, 2.7, 3.3, and 3.4, and for PyPy. Check [https://travis](https://travis-ci.org/uranusjr/palpatine/pull_requests)[ci.org/uranusjr/palpatine/pull\\_requests](https://travis-ci.org/uranusjr/palpatine/pull_requests) and make sure that the tests pass for all supported Python versions.

# **Credits**

# <span id="page-18-1"></span><span id="page-18-0"></span>**6.1 Contributors**

• Tzu-ping Chung [<uranusjr@gmail.com>](mailto:uranusjr@gmail.com)

<span id="page-20-0"></span>**CHAPTER 7**

# **History**

**CHAPTER 8**

**0.1.0 (2015-03-01)**

<span id="page-22-0"></span>• First release on PyPI.

**CHAPTER 9**

**Indices and tables**

- <span id="page-24-0"></span>• *genindex*
- *modindex*
- *search*

Python Module Index

### <span id="page-26-0"></span>p

palpatine, [11](#page-14-1) palpatine.const, [9](#page-12-2) palpatine.cursor, [9](#page-12-3) palpatine.line, [10](#page-13-0) palpatine.screen, [10](#page-13-1) palpatine.utils, [11](#page-14-0)

#### Index

# A

AFTER (in module palpatine.const), [9](#page-12-5) ALL (in module palpatine.const), [9](#page-12-5)

# B

BEFORE (in module palpatine.const), [9](#page-12-5)

### C

clear() (in module palpatine.line), [10](#page-13-6) clear() (in module palpatine.screen), [10](#page-13-6)

### D

deinit() (in module palpatine.utils), [11](#page-14-4) down() (in module palpatine.cursor), [9](#page-12-5)

### H

hide() (in module palpatine.cursor), [9](#page-12-5) hori() (in module palpatine.cursor), [9](#page-12-5)

# I

init() (in module palpatine.utils), [11](#page-14-4)

### L

left() (in module palpatine.cursor), [10](#page-13-6)

### M

move() (in module palpatine.cursor), [10](#page-13-6)

### O

out() (in module palpatine.utils), [11](#page-14-4)

### P

palpatine (module), [11](#page-14-4) palpatine.const (module), [9](#page-12-5) palpatine.cursor (module), [9](#page-12-5) palpatine.line (module), [10](#page-13-6) palpatine.screen (module), [10](#page-13-6) palpatine.utils (module), [11](#page-14-4)

### R

reset() (in module palpatine.cursor), [10](#page-13-6) right() (in module palpatine.cursor), [10](#page-13-6)

# S

scroll() (in module palpatine.screen), [11](#page-14-4) set\_visible() (in module palpatine.cursor), [10](#page-13-6) show() (in module palpatine.cursor), [10](#page-13-6)

### $\mathbf{U}$

up() (in module palpatine.cursor), [10](#page-13-6)

### $\overline{V}$

vert() (in module palpatine.cursor), [10](#page-13-6)